# MCSE: SharePoint Study Guide

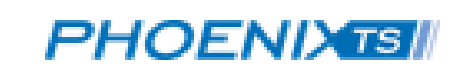

# Table of Contents

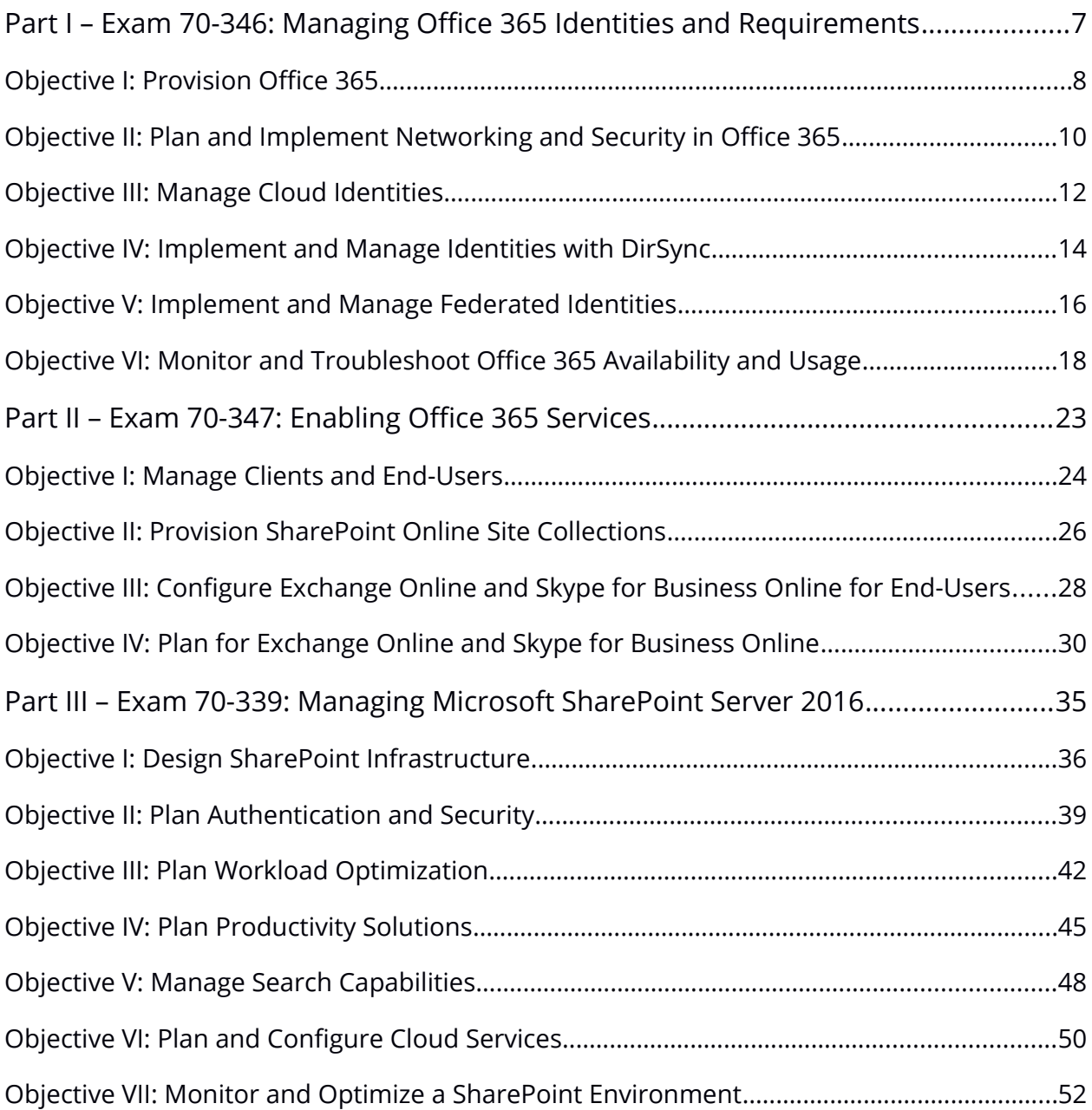

# <span id="page-2-0"></span>**Part I – Exam 70-346: Managing Office 365 Identities and Requirements**

This guide follows the outline of the "Skills Measured" section available on the official Microsoft website for Exam 70-346: Managing Office 365 Identities and Requirements. We created this document with the intention that exam candidates utilize it as a source of guidance for studying for the exam. While the document includes exam objective overviews, terms and concepts, practice questions, this is not a comprehensive study tool.

#### Objectives:

- I. Provision Office 365
- II. Plan and Implement Network and Security in Office 365
- III. Implement and Manage Identities using Azure Active Directory Connect
- IV. Implement and Manage Federated Identities for Single Sign-On (SSO)
- V. Monitor and Troubleshoot Office 365 Availability and Usage

# <span id="page-3-0"></span>**Objective I: Provision Office 365**

# Main Topics:

- 1. Provision Tenants
- 2. Add and Configure Custom Domains
- 3. Plan a Pilot

# Overview:

You should possess the necessary skills and knowledge to:

- Set up a tenant for your organization and create a custom domain name for the tenant.
- Set up the tenant physical region based upon your organizational location.
- Assign and manage licenses for user accounts and access to specific Office 365 services, such as Skype for Business, SharePoint Online, OneDrive for Business, and Outlook.
- Understand and assign Office 365 management roles for Global admins, Tenant admins, Billing admins, Password admins, Service admins, User Management admins.

You should know how to add a custom domain name through the Office 365 Admin Center, either by purchasing a new domain name, connecting an existing domain through GoDaddy, or through manual configuration. Be able to confirm ownership of the domain.

The process requires a strong comprehension of DNS configuration options, TXT records, and the varying options for custom DNS configurations for Office 365 services, including Skype for Business, Outlook, and SharePoint Online. Also, know how to configure primary and secondary nameservers.

Know how to designate a group of pilot users and what typical individuals make ideal pilot users. For example, the users should come from different organizational departments and hold a minimum amount of experience already in the work environment.

Understand how to develop test plans for deploying the Office 365 tenancy, configuring email, enabling services, and acquiring feedback from the pilot users.

Be able to demonstrate your ability to use the Office 365 on-ramp readiness tool for a variety of testing purposes for troubleshooting configuration issues. Know how to run the Office 365 Health, Readiness, and Connectivity checks.

# Concepts, Terms, and Tools to Define and Know...

- $\bullet$  IdFix
- Pilot users
- Office 365 Platform
- Exchange Online
- Yammer
- Skype for Business
- SharePoint Online
- OneDrive for Business
- Office Online and Other Applications
- Office 365 On-Ramp Readiness tool
- Global Administrator
- Billing Administrator
- Password Administrator
- Service Administrator
- User Management Administrator

- 1. Can you change the tenant name after configuring the Office 365 subscription?
- 2. Can you change the tenant region after initial configuration?
- 3. What account is assigned the Global administrator role by default?
- 4. What methods are appropriate for resolving license conflicts?
- 5. What workloads do not require migration?
- 6. What can you use the Office 365 on-ramp readiness tool for?

# <span id="page-5-0"></span>**Objective II: Plan and Implement Networking and Security in Office 365**

# Main Topics:

- Configure DNS Records for Services
- Enable Client Connectivity to Office 365
- Administer Microsoft Azure Rights Management (RM)
- Manage Administrator Roles in Office 365

#### Overview:

You must have a strong understanding of configuring custom DNS records for Exchange, Skype for Business Online, and SharePoint Online. You should know which DNS record is necessary to configure for each Office 365 service and the appropriate values.

Know how to configure proxy servers and outbound firewall ports. Have familiarity with the different Office 365 tools for assessing bandwidth capabilities for various Office 365 services. Know how to configure and troubleshoot Internet connectivity for clients. Know the tools and methods for desktop deployment setup for older Office clients.

Develop a thorough grasp on the capabilities of Azure Rights management for assigning user and group roles. Pay close attention to the abilities Azure Rights Management super user.

Finally, know the technical steps and requirements for the manual configuration of DNS records for mail routing, Sender Policy Framework (SPF), Exchange federation (TXT and CNAME records), and AutoDiscover service. When will you need to manually configure the custom DNS records? When is it not necessary?

# Concepts, Terms, and Tools to Define and Know...

- Azure Rights Management super user
- Exchange Client Network Bandwidth Calculator
- Skype for Business Online Bandwidth Calculator
- OneDrive for Business Synchronization Calculator
- TXT records
- CNAME records
- Autodiscover CNAME
- Sender Policy Framework (SPF)
- MX record

- 1. What are common network connectivity issues of clients?
- 2. What are the two different CNAME records necessary to configure Skype for Business Online
- 3. What protocols and ports must remain open for clients on an internal network to host on the Internet?
- 4. Is Azure Rights Management activated by default?
- 5. What cmdlets in Windows PowerShell do you use to add and remove users from administrator roles?

# <span id="page-7-0"></span>**Objective III: Manage Cloud Identities**

# Main Topics:

- Configure Password Management
- Manage User and Security Groups
- Manage Cloud Identities with Windows PowerShell

#### Overview:

Administrators should possess a strong understanding of password management in the Office 365. This entails knowing the password complexity requirements configured by Microsoft, how to configure an expiration policy, password lockout policies, manual and user reset password options, and how to use Windows PowerShell cmdlets for these tasks.

For managing users and security groups, you should know the difference between a soft and hard delete, how to import a large bulk file of users in Office 365, and how to enable multi-factor authentication with the use of mobile devices, one-time passwords, phone calls, or SMS messages.

The Windows PowerShell section contains a robust number of PowerShell cmdlets to know for performing a variety of options to manage cloud identities. You should have a strong grasp on the cmdlets necessary for user, group and role, service principal, domain, single sign-on, subscription and license, company information and service, and administrative management. Practice using all of the cmdlets. Memorization is not an effective means for gaining proficiency in this section.

# Concepts, Terms, and Tools to Define and Know...

- UserPrincipalName (UPN)
- Azure Active Directory Module
- Azure Active Directory Graph API
- Cloud identities

- 1. What are the requirements for enabling a self-service password reset for users in Office 365?
- 2. What benefit comes from accessing the Azure Active Directory API for system administrators?
- 3. Where are cloud identities stored?
- 4. What are the default password expiration settings for Office 365 users?
- 5. When soft deleting user accounts, can you recover them beyond thirty days in the Azure Active Directory Recycle Bin?
- 6. How would you exempt a user from password complexity requirements by using Windows PowerShell?

# <span id="page-9-0"></span>**Objective IV: Implement and Manage Identities with DirSync**

# Main Topics:

- Prepare On-Premises Active Directory for Azure AD Connect
- Set Up the Azure AD Connect Tool
- Manage Active Directory Users and Groups with Azure AD Connect

# Overview:

For this section you should understand the full capabilities of Azure Active Directory Sync, specifically for replicating multi-forest AD and Exchange deployments while setting up syncing rules for mapping and flow. Although Azure AD Sync is important, it is essential to know how to use Azure Active Directory Connect because it is considered the replacement tool for Azure AD sync.

You should know how to use various other tools, including IdFix, Forefront Identity Manager, and ADModify.NET for tasks such as deploying on-premises single-sign, managing certificates, and maintaining existing AD objects.

Understand the importance of UPN suffixes and the issues that could arise with nonroutable domains.

Know the limitations for supporting a multiple forest environment with DirSync and how to compensate with AAD Connect and Forefront Identity Manager.

You should have a grasp on the details for installing and configuring DirSync, including knowledge of the software and hardware requirements.

Know how to create, modify, and delete users with DirSync in place. Be able to demonstrate an understanding of scheduling and forcing syncing.

# Concepts, Terms, and Tools to Define and Know...

- Azure Active Directory Synchronization Tools (DirSync)
- Source of Authority
- Azure Active Directory Connect (AAD Connect)
- Forefront Identity Manager 2010 R2
- **•** Active Directory Objects
- $\bullet$  IdFix
- ADModify.NET
- UPN suffixes
- Microsoft.Online.DirSync.Scheduler.exe.Config
- Import-Module DirSync
- Start-OnlineCoexistenceSync
- AD Domains and Trusts console
- Microsoft.NET Framework SP1
- Microsoft.NET Framework 4.0

- 1. What tasks are required before deploying DirSync?
- 2. What port does DirSync communicate through to the Microsoft Azure Servers?
- 3. Does the computer hosting DirSync need a publicly routable IP address?
- 4. After you verify a domain, what is the limit to the number of objects for syncing with a new Office 365 tenancy?
- 5. If a user password expires on an on-premises Active Directory instance, can the user use the same password to sign into Office 365?
- 6. When adding new user accounts to on-premises AD after configuring DirSync, do you need to manually assign those accounts Office 365 licenses or will DirSync do it automatically?
- 7. When verifying DirSync installation, what local groups must be present on the computer where DirSync was installed?

# <span id="page-11-0"></span>**Objective V: Implement and Manage Federated Identities**

# Main Topics:

- Plan Requirements for Active Directory Federation Services (AD FS)
- Install and Manage AD FS Servers
- Install and Manage WAP/AD FS Proxy Servers

#### Overview:

You should understand how to deploy Active Directory Federation Services (AD FS) topologies. This entails having a strong understanding of the recommendations for deploying farms based on the number of users in your present environment.

Know how to use certificates to establish secure communication across computers hosting the Web Application Proxy (WPA), AD FS federation server, and Office 365 server roles. This involves an understanding of Service Communication Certificates, the X.509 certificate, and the federation and WAP server certificate requirements. In addition to certificates, understand how to employ and configure multi-factor authentication with the Azure Multi-Factor Authentication server.

You should know how to configure an AD FS service account, configure farms, add servers to farms, convert an Office 365 domain from standard to federated, and manage the certificate lifecycle.

You should have comprehension of how to set up perimeter network name resolution with AD FS and WAP servers, know how to install necessary Windows roles and features such as the Remote Access role, configure AD FS WAP, and create custom proxy forms for the user login page prompt.

# Concepts, Terms, and Tools to Define and Know…

- AD FS topologies
- **•** Service Communications Certificate
- Web Application Proxy Server
- AD FS Configuration Wizard
- Certification Authority (CA)
- Token-signing certificate (X.509 certificate)
- Namespaces
- Kerberos
- Service Principal Name (SPN)
- Azure Multi-Factor Authentication Server
- OATH tokens
- AD FS service accounts
- Setspn.exe
- Group Managed Service Account (gMSA)
- Server Manager Console
- Connect-MsolService
- Set-MsolADFSContext
- Convert-MsolDomainToFederated
- Get-MsolDomain
- **•** Perimeter Network Name Resolution
- Remote Access node

- 1. How do you block access to Office 365 users based on properties of the user accounts trying to gain access? Also, why would you restrict access?
- 2. When maintaining certificates, do you need to manually replace token-signing certificates?
- 3. Where do you place AD FS Service Communication Certificates for the Web App Proxy server?
- 4. What are the network requirements to configure federation between Office 365 and an on-premises AD instance?

# <span id="page-13-0"></span>**Objective VI: Monitor and Troubleshoot Office 365 Availability and Usage**

# Main Topics:

- Analyze Reports
- Monitor Service Health
- Isolate Service Interruption

# Overview:

You should understand how to access, view, analyze, and leverage mail, usage, auditing, and protection, rules, and Data Loss Prevention (DLP) reports. This section extends to Skype for Business, SharePoint, and OneDrive for Business reports.

Be able to demonstrate your proficiency in using the Service Health Dashboard, enabling a RSS feed for gaining instant service health updates, installing and configuring the Office 365 Management Pack for System Center Operations Manager, and using PowerShell cmdlets for auditing and reporting.

You should know how to create service requests, use the Microsoft Remote Connectivity Analyzer, Microsoft Connectivity Analyzer, and the Transport Reliability IP Probe.

# Concepts, Terms, and Tools to Define and Know…

- Mail reports
- Usage reports
- Skype for Business reports
- SharePoint reports
- OneDrive for Business reports
- Auditing reports
- Azure AD reports
- eDiscovery & Hold operations
- Protection reports
- Rules reports
- $\bullet$  IMAP
- Outlook on the web
- Exchange Active Sync
- EWS
- $\cdot$  POP3
- Service Health Dashboard
- Office 365 Management Pack for System Center Operations Manager
- Office 365 Monitoring Dashboard
- Search-AdminAuditLog
- Write-AdminAuditLog
- Get-AdminAuditLogConfig
- New-AdminAuditLogSearch
- Office 365 tests with Remote Connectivity Analyzer
- Exchange ActiveSync tests
- Exchange ActiveSync AutoDiscover tests
- Exchange Web Services tests
- Outlook tests
- Mail flow configuration tests
- Transport Reliability IP Probe (TRIPP)
- Hybrid Free/Busy Troubleshooter
- Office 365 Client Performance Analyzer
- Microsoft Support Recovery Assistant

- 1. What report would enable you to see the frequency in which users utilize Skype instant messaging, application sharing, audio, video conferencing, and file transfers? Why is this important?
- 2. What does TRIPP test for?
- 3. What admin privileges are required for using the hybrid free/busy troubleshooter tool?
- 4. What Office 365 test reports on mail delivery or client connectivity issues pertaining to DNS?
- 5. What Office 365 test verifies configuration for Active Directory Federation Services?
- 6. What is the key difference between the Microsoft Connectivity Analyzer and Microsoft Remote Connectivity Analyzer?
- 7. What ports does the TRIPP firewall test review?

# **Practice Question Answers – Part I**

# Objective I

- 1. No, the only way to change the tenant name after configuration is to cancel the current Office 365 subscription.
- 2. No, you cannot change the region without cancelling the current Office 365 subscription.
- 3. The first tenancy account created when beginning the Office 365 subscription becomes the Global admin by default.
- 4. Deleting users, purchasing additional licenses, removing licenses from existing users no longer in active use at the organization.
- 5. Not all workloads need to be hosted on-premises, in the cloud (Microsoft datacenters). Decide what data matters, the level of confidentiality, and legal issues with hosting confidential data across state or country borders.
- 6. Creating new user accounts, syncing users and passwords with on-premises directories, authenticating users with single-sign on, adding domains, migrating from IMAP supportive systems, and migrations from earlier Exchange Server 2003 or 2007.

# Objective II

- 1. Common network connectivity problems typically are:
	- a. There is default gateway address to properly route traffic to the Internet,
	- b. Ports of the firewall are misconfigured, resulting in blocking access for clients to the Internet
	- c. Clients configured with IP addresses in APIPA range aren't able to connect to the Internet.
	- d. Proxy server is configured to require authentication for Internet connections to client computers.
- 2. One CNAME record is configured to employ the "sip" alias for pointing to sipdir.online.lync. The second CNAME record is configured to employ the alias "lyncdiscover" enable the Skype for Business mobile device client and the Skype for Business service connect.
- 3. TCP ports 80 and 443.
- 4. No.

5. Add-MsolRoleMember and Remove-MsolRoleMember.

# Objective III

- 1. To enable self-service password reset option in Office 365, you must have an Azure Active Directory tenant, Azure Active Directory basic or premium, and at least one admin account and one user account in the Azure Active Directory instance.
- 2. Admins benefit with access to the Azure Active Directory Graph API with the ability to edit large batches of users for creating, disabling, and deleting accounts, retrieving user properties, and modifying user properties.
- 3. Azure Active Directory and not a separate Office 365 account database. Password policy rules set by Microsoft and not admins from the Admin center.
- 4. Ninety days with a warning fourteen days before the expiration date arrives.
- 5. No, user accounts are permanently deleted from the Recycle Bin after a thirty day period.
- 6. Exempt a user from the password complexity requirements with the Set-MsolUser cmdlet and the StrongPasswordRequired parameter.

# Objective IV

- 1. Remove duplicate proxy address attributes and User-Principal-Name attributes. Ensure blank or invalid User-Name-Principal name attribute settings have only valid UPNs. For group accounts, the member, alias and display name must be populated. Ensure that UPNs with Office 365 must have only letters, numbers, periods, dashes, and underscores.
- 2. TCP port 443 (SSL)
- 3. No
- 4. 300,000 objects, but only 50,000 are permitted before verification.
- 5. Yes because the password of the cloud user object is set to never expire.
- 6. Manually with Office 365 Admin Center or Windows PowerShell
- 7. FIMSyncAdmins, FIMSyncBrowse, FIMSyncJoiners, FIMSyncOperators, FIMSyncPasswordSet

# Objective V

- 1. Restrict access to user accounts by filtering based on claims rules. You may want to restrict access to users for a number of reasons. For example, you may not want users accessing specific confidential data or Office 365 services outside of the organization's internal network.
- 2. No, they are automatically replaced, but you must replace the AD FS Service Communication Certificates to ensure they remain valid before expiring.
- 3. Personal Certificate Store .
- 4. You must configure TCP/IP connectivity between the WAP servers and the Internet. Requirements vary for external clients.

# Objective VI

- 1. The user activities report in the Skype for Business reports. This report enables you to see what services and activities your current users find valuable versus the ones that go unused. If Skype for Business isn't leveraged by a majority of users, then what do they use? Should you limit access to the service, train employees on the importance of using it, or proceed towards another action? This type of thinking enables admins to best customize their environments based on user needs.
- 2. TRIPP tests VoIP connections, network speed, and firewalls for port availability and usage.
- 3. Tenant administrator privileges.
- 4. Office 365 Exchange Domain Name Server (DNS) Connectivity test.
- 5. Office 365 Single Sign-On test.
- 6. The Remote Connectivity Analyzer runs through a browser on the Internet. The Microsoft Connectivity Analyzers runs from an on-premises computer.
- 7. TCP port 443, TCP port 5061, UDP port 3478, and UDP ports ranging from 50,000 to 59,999.

# <span id="page-18-0"></span>1)**Part II – Exam 70-347: Enabling Office 365 Services**

This part of the guide follows the outline of the "Skills Measured" section available on the official Microsoft website for Exam 70-347: Enabling Office 365 Services and follows the same structure as Part I.

# Objectives:

- I. Manage Clients and End-User Devices (20-25%)
- II. Provision SharePoint Online Site Collections (20-25%)
- III. Configure Exchange Online and Skype for Business Online for End Users (25- 30%)
- IV. Plan for Exchange Online and Skype for Business Online (25-30%)

# <span id="page-19-0"></span>**Objective I: Manage Clients and End-Users**

# Main Topics:

- Manage User Driven Client Deployments
- Manage IT Deployments for Office 365 ProPlus
- Set Up Telemetry and Reporting
- Plan for Office Clients

#### Overview:

You should know how to set limits on user self-provisioning for their Office 365 ProPlus licenses. This involves knowledge of the software available through this offering, such as Microsoft Access, Excel, Outlook, OneNote, PowerPoint, Word, Publisher, InfoPath, Visio, and Skype for Business. Prior to granting access to end-users to download Office 365 software on their computers, assess the full range of your computing environment. Do user's have proper administrator privileges for downloading and installing software? Ask this and similar questions to address potential conflicts.

Be able to educate and manage end-user access to Office 365 mobile applications. Know the difference between normal Office 365 user activation and reduced functionality mode. Also, understand the steps to deactivate Office 365 ProPlus for specific users.

You should understand how to manually deploy Office 365 ProPlus on an end-user's computer. Know the methods for performing a central deployment with the Office Deployment Tool. Understand how to use this tool and its full capabilities as a command line tool.

Be able to locate and modify the configuration.xml file for various tasks, such as editing languages or display options for Office 365 installations.

To gather telemetry data on Office 365 application usage, know how to enable it through Group Policy, set up and deploy the service, specifically deploying and installing the Telemetry Processor role.

You should know how to configure Skype for Business Online and Outlook clients for users. Understand the difference between click-to-run Office 365 ProPlus and MSI Office for deploying, updating, and managing Office applications for users.

# Concepts, Terms, and Tools to Define and Know...

- Reduced functionality mode
- Office Deployment Tool
- Key Management Services (KMS) server
- App-V packages
- Configuration.xml file
- Telemetry data
- Office Telemetry
- Telemetry Dashboard
- Telemetry Processor role
- Group Policy
- UNC path

- 1. How many copies of Office 365 ProPlus is allotted to users?
- 2. What are the main capabilities of the Office Deployment Tool?
- 3. List and describe examples of attributes available in the configuration.xml file.
- 4. What SQL server versions are compatible for hosting the back-end database for Telemetry dashboard?
- 5. What similarities do Click-to-Run and MSI formats share?

# <span id="page-21-0"></span>**Objective II: Provision SharePoint Online Site Collections**

# Main Topics:

- Configure External User Sharing
- Create SharePoint Site Collection
- Plan a Collaboration Solution

# Overview:

Admins should be able to enable external user sharing globally and by site collection. For external user sharing, ensure that your IT team and organizational users know sharing permissions and restrictions. Pay close attention to the cons of enabling and permitting user sharing globally for SharePoint Online tenancy and site collections.

After proper configuration, be able to educate users on the different methods for sharing content with external users. This includes sharing an entire SharePoint sites, sharing individual documents, or using guest links. Know how to revoke access and change permissions for external users after they accept share invitations.

Be able to describe how to set up a Site Collection Administrator. Understand the full capabilities and default permissions of this admin.

Understand the importance of monitoring resource quotas for Site Collections. Be able to set storage quotas based on the size of your environment.

Know how to create, delete, and restore Site Collections from the Web user interface and from Windows PowerShell.

Understand how to configure a number of Office 365 collaboration tools, including Yammer, Delve, OneDrive for Business, Enterprise eDiscovery, and coauthoring.

# Concepts, Terms, and Tools to Define and Know...

- SharePoint Admin Center
- Site Collection Administrator
- Resource quotas
- Storage quotas
- Pooled storage model vs per-site collection storage
- Enterprise eDiscovery
- SharePoint App Store
- Office 365 groups
- SharePoint newsfeed
- Yammer newsfeed
- Coauthoring
- Delve
- Data Loss Prevention (DLP)
- Office 365 video

- 1. When sharing content with external users, when will the invitations expire if the users do not accept it?
- 2. Do sharing settings at the Site Collection level take precedence over settings at the SharePoint Online level?
- 3. What is the recommended storage space set aside by SharePoint Online based on the number of users in the environment?
- 4. If a deleted site collection remains in the Recycle Bin and you have not met the SharePoint Online tenancy storage quota, can you restore that site collection?
- 5. How does a user block a document temporarily from coauthoring?

# <span id="page-23-0"></span>**Objective III: Configure Exchange Online and Skype for Business Online for End-Users**

# Main Topics:

- Configure Extra Email Addresses for Users
- Create and Manage External Contacts, Resources, and Groups
- Configure Personal Archive Policies
- Configure Skype for Business Online End-User Communication Settings

#### Overview:

Admins should have a thorough understanding of email and SIP address management. This entails initiating changes through the Office 365 Admin Center and Windows PowerShell for variety of tasks. You should know how to add additional secondary email aliases for existing users and set their primary (reply-to) email addresses.

Add external contacts to address book through the browser UI and Windows PowerShell.

Know how to add, modify, and remove SIP addresses for users.

Know the differences between the different types of distribution groups and lists.

Know how to enable personal archives for mailboxes with PowerShell.

Understand the importance of retention tags for managing email messages, specifically retention actions and retention periods.

Be able to demonstrate proficiency in managing retention tags and policies via Windows PowerShell.

You should be capable of configuring presence, per user external communication, and user settings for end-user communications for Skype for Business. You should understand the implications for enabling and disabling meeting records, specifically in how this feature impacts potential compliance issues.

Office 365 enables admins to configure external communication settings and control for the entire tenancy or for individual users. This allows admins to permit as much or as little control for users who communicate with contacts on Skype outside of the organization.

You can adjust the configuration for user settings on a more granular level by enabling or blocking specific features, such as audio, video meeting and conversion recordings.

# Concepts, Terms, and Tools to Define and Know...

- Reply-to email address
- Secondary email aliases
- Session Initiation Protocol (SIP) addresses
- Resource mailboxes
- Room mailboxes
- Equipment mailboxes
- Distribution group
- Mail-enabled security group
- Dynamic distribution group
- Personal archive mailboxes
- Retention tags
- Retention policies
- Messaging Records Management (MRM)

- 1. What is the name of the default retention policy?
- 2. What period of time must pass before email messages are automatically transferred to the mailbox archive?
- 3. When "For Compliance, Turn Off Non-Archived Features" is enabled, what Skype for Business features are disabled?

# <span id="page-25-0"></span>**Objective IV: Plan for Exchange Online and Skype for Business Online**

### Main Topics:

- Manage Anti-malware and Anti-Spam Policies
- Mailbox Migration Strategy Recommendations
- Plan for Exchange Online
- Manage Skype for Business

#### Overview:

Be able to configure the malware detection response, anti-malware notifications, administrator notifications, and custom notifications. Be able to create anti-malware policies and apply those policies to different groups of users in your environment.

Be able to demonstrate proficiency in using Windows PowerShell cmdlets for creating and modifying anti-malware policies.

Know how to create IP Allow and IP block lists for connection filter policies to reduce spammers from reaching user inboxes. Also, know how to set up the spam filter block and allow lists. Even be capable of modifying advanced options for spam mail, such as specifying the spam score based on content in email messages (image links, numeric IP addresses in URL, empty messages, URL redirects, etc.). Ensure you know PowerShell cmdlets for configuring spam filter policies.

Understand the various options for migrating on-premises mailboxes to Exchange Online. Strategies in this objective include the remote move, staged migration, and IMAP migration. Based on the number of mailboxes and the type of on-premises environment, know which migration strategies apply best to different situations.

When planning for Exchange Online, first know how to plan for the client requirements for setting up and enabling mailbox archives. Know what versions of Outlook enable archiving and how to set it up in each version.

Understand the difference between in-place and litigation holds, as well as how to create and remove both types through Windows PowerShell.

Know how to enable and disable OWA access for users, depending on the security policies of your computing environment.

Know how to configure, enable, and disable ActiveSync for users through the Exchange admin center in Office 365 and PowerShell.

Be able to dive deeper into the PowerShell cmdlets for managing external communications for Skype for Business end users in your environment. This entails also having proficiency in configuring allow and blocked domain lists. Also, for Skype, know how to disable push notifications and public IM connectivity through the Office 365 Admin Center and PowerShell.

# Concepts, Terms, and Tools to Define and Know...

- Exchange Online anti-malware policies
- Malware detection response
- Malware filter lists
- Connection filter policies
- Spam filter policy settings
- Spam filter block and allow lists
- Advanced policy options for spam
- Spam Confidence Level (SPL) ratings
- Outbound spam policy
- Quarantine
- Remote move migration
- Cutover migration
- Staged migration
- IMAP migration
- ActiveSync
- In-place hold
- Litigation hold
- Outlook Web App (OWA)
- Skype Meeting Broadcast
- Cloud PBX
- PSTN Conferencing

- 1. If an IP address is located on the block and allow lists, what will happen with email messages from that IP address?
- 2. Based on the default or custom spam filter policy settings enabled, what are the options for handling potential spam email messages?
- 3. After how many days in Quarantine will spam messages be deleted?
- 4. Explain the difference between in-place and litigation holds? Also, how do you enable and remove each type of hold with Windows PowerShell?
- 5. What PowerShell cmdlets are applied to enable OWA access for users?

# **Practice Question Answers – Part II**

# Objective I

- 1. Each Office 365 user has access to five copies to Office 365 ProPlus.
- 2. The Office Deployment Tool enables admins to perform click-to-run for Office 365 installation source and clients. Also, it allows you to create application virtualization (App-V) packages.
- 3. Configuration.xml file attributes include Version, Display, OfficeClientEdition, ExcludeApp, SourcePath, Logging, Product ID, Updates, and Language ID.
- 4. SQL Server 2005, 2008, 2008 R2, 2012, 2014, and corresponding Express versions.
- 5. Click-to-Run and MSI formats are configurable through Group Policy. They both offer telemetry data accessible in the Telemetry tool dashboard.

# Objective II

- 1. Share invitations expire after seven days
- 2. No, the exact opposite is true. Configured share settings for SharePoint Online take priority.
- 3. 10 GB for SharePoint Online tenancy and 500 MB per user in the environment.
- 4. The ability to restore a site collection depends on the SharePoint Online tenancy usage quota. If it hasn't been met, then it is possible to restore it. But you must also ensure that the site collection URL does not conflict with an existing site collection URL.
- 5. The user must have the document their editing "Checked Out" to prevent other users from coauthoring and editing the document. However, this feature is disabled by default.

# Objective III

- 1. Default MRM Policy
- 2. Two years.
- 3. PowerPoint presentation annotations, file transfers, and shared OneNote pages.

# Objective IV

- 1. If on both lists, emails are permitted.
- 2. Delete, Quarantine, or Move to Junk Email Folder.
- 3. Spam messages remain in Quarantine for fifteen days before being deleted.
- 4. Litigation holds (legal holds) are employed when individuals within an organization are under internal or legal investigation and the administrators must preserve the current state of their mailboxes. In-place holds vary from litigation holds in that the holds are set on mailboxes based on defined queries and criteria. For enabling litigation holds in PowerShell, the appropriate cmdlets to use are Set-Mailbox and Get-Mailbox with the "-LitigationHold" and "-LitigationHoldEnabled" parameters. To create in-place holds in PowerShell, use the "New-MailboxSearch", "Set-MailboxSearch", and "Remove-MailboxSearch" with the "-InPlaceHoldEnabled" parameter.
- 5. Set-CasMailbox and the –OwaEnabled \$True (or False) parameter.

# <span id="page-30-0"></span>**Part III – Exam 70-339: Managing Microsoft SharePoint Server 2016**

This part of the guide follows the outline of the "Skills Measured" section available on the official Microsoft website for Exam 70-339: Managing Microsoft SharePoint Server 2016 and follows the same structure as Part I and II.

# Objectives:

- I. Design SharePoint Infrastructure (15-20%)
- II. Plan Authentication and Security (15-20%)
- III. Plan Workload Optimization (15-20%)
- IV. Plan Productivity Solutions (15-20%)
- V. Manage Search Capabilities (10-15%)
- VI. Plan and Configure Cloud Services (5-10%)
- VII. Monitor and Optimize a SharePoint Environment (10-15%)

# <span id="page-31-0"></span>**Objective I: Design SharePoint Infrastructure**

# Main Topics:

- Design Information Architecture
- Design Logical Architecture
- Design Physical Architecture
- Plan Installation
- Plan Hybrid Cloud Environment

#### Overview:

You must be capable of designing and changing a SharePoint structural navigation based on the site collection top down structure of individual sites. Know how to leverage reusable metadata through the usage of site columns with lists and libraries.

Be able to create a .csv thesaurus file and upload it via Windows PowerShell to SharePoint.

Know how to add query rules for promoted results. Have a thorough understanding of the information management policy features for SharePoint Server 2016, including auditing, labels, barcodes, and retention. Also, know how to create and assign information management policies, enable and disable the features mentioned above, and utilize each feature as a SharePoint admin.

Admins should know to configure search queries to locate sensitive and nonsensitive information for Data Loss Protection (DLP) users.

Know the difference between local and global term sets and how to use the Term Set Management Tool.

Understand how to implement different types of authentication for users, such as NTLM, Kerberos, basic Windows application, ASP.NET memebership forms-based authentication, and Secure Application Markup Language (SAML) token based authentication.

Know how to create and manage host-header site collections in PowerShell.

Understand the the types of server roles based on MinRole, such as the front-end, application, distributed cache, search, custom, single-server farm server roles.

Know how to design a storage architecture in the physical architecture. Be familiar with the benefits of direct-attached storage, storage area network, and network attached storage. Know the disk and RAID types supported by SharePoint Server 2016.

Know the single-server and multitier farm installation requirements, specifically the required RAM, processor, and hard disk space.

Understand how to configure SharePoint hybrid cloud settings, deploy Office Online, and configure server-to-server authentication for differing set ups, such as SharePoint 2016 farms, Skype for Business, Azure Active Directory, and Exchange farms.

# Concepts, Terms, and Tools to Define and Know...

- SharePoint sites, site collections, lists, and libraries
- Current vs global navigation
- List columns vs site columns
- Content types
- Managed Metadata Service (MMS)
- Content type hub
- **•** Business Connectivity Services
- Keyword set
- Synonyms in SharePoint
- Managed properties
- Durable links
- DLP queries
- Explicit managed paths
- Wildcard managed paths
- Term sets
- Taxonomy vs Folksonomy
- Application pools
- OOB Farm Configuration Wizard
- Performance Monitor
- SharePoint software boundaries, supported limits, and thresholds
- Host-header site collections
- MinRole
- Content, Share Services, and Search farms
- User-facing vs interserver network communications
- Intrafarm latency
- Background Intelligent Transfer Service (BITS)
- Prerequisiteinstaller.exe file
- Maximum degree of parallelism (MAXDOP)
- Slipstreaming
- Service connection point (SCP)
- ADSIEdit
- OAuth
- Audiences
- Cloud Hybrid Search vs Hybrid Federated Search
- Hybrid Picker tools
- Extensible Hybrid App Launcher

- 1. When creating a thesaurus .csv file to upload to SharePoint, what three lines are necessary to include?
- 2. What administrators should have access to managing Global term sets?
- 3. What is the standard number of supported web applications per SharePoint farms?
- 4. What are the two requirements for network storage connections for SharePoint?
- 5. What is the maximum number of RAM the distributed cache service can manage in a SharePoint farm?
- 6. What is the upload and download limit for files in SharePoint 2013 and 2016?
- 7. What are the core steps for installing a SharePoint farm through the online GUI?

# <span id="page-34-0"></span>**Objective II: Plan Authentication and Security**

# Main Topics:

- Plan and Configure Authentication
- Plan and Configure Authorization
- Plan and Configure Platform and Farm Security
- Create and Configure a User Profile Service (UPA) Application
- Manage Site and Site Collection Security
- Provision and Configure Web Applications

# Overview:

Admins should be aware of the various authentication types available for SharePoint Server 2016, as listed below. Know the pros, cons, and suitability of each authentication method, including how to configure authentication for hybrid cloud environments.

You should know how and when to leverage identity federation. Understand how to configure S2S with SharePoint farms, Exchange Server, and Skype for Business Server.

Know how to plan and configure authorization for users and groups in SharePoint, which entails an understanding of individual permission types and permission levels. Know how to configure SharePoint for sharing for users, enable anonymous access, as well as how to set up the People Picker tool. Know the difference between the user, anonymous, and permission web application policies when planning an overall policy for users.

You should know how to plan and configure platform and farm security, which entails knowledge of security isolation, services lockdown, antivirus features, managing certificates, and information rights management. Understand how the factors of web app layout and farm architecture impacts your approach to security isolation. Be capable of explaining the manual process to export, copy, and import SSL certificates.

Know how to configure the User Profile service application (UPA) through Central Administration and PowerShell.

Understand all of the factors, tools, and skills necessary for managing site and site collection security in SharePoint, such as site access requests, app permissions and authorization, permission levels and inheritance, and HTML field security.

# Concepts, Terms, and Tools to Define and Know…

- User Authentication
- App authentication
- Site-to-Site (S2S) authentication
- Kerberos
- Anonymous authentication
- NT LAN Manager (NTLM) authentication
- Connection encryption
- Identity federation
- Active Directory Federation Services (AD FS)
- Azure Access Control Service (ACS)
- Oauth authentication
- S2S intraserver
- DirSync
- Azure AD Sync
- Azure AD Connect
- People Picker
- Permission inheritance
- Anonymous access
- Limited-Access User Permission Lockdown Mode
- Security token service (STS) certificates
- Normal Kerberos delegation vs constrained delegation
- Set Service Principal Name tool (SetSPN)
- Farm, Windows, Service Application, and Feature Administrators
- Blocked file types
- Web part security
- User Profile service application (UPA)
- Microsoft Identity Manager (MIM)
- Wildcard vs Explicit managed paths
- alternative access mappings
- SharePoint Designer settings

- 1. Can you configure Negotiate (Kerberos) authentication through the Central Administration console in SharePoint?
- 2. When is it advisable to implement connection encryption?
- 3. Which web application policy and access restriction setting overrides previous permission settings at the library and list level?
- 4. What are the different app permission request scopes?
- 5. What are the different web application policies?

# <span id="page-37-0"></span>**Objective III: Plan Workload Optimization**

# Main Topics:

- Create and Maintain Site Collections
- Plan SharePoint High Availability and Disaster Recovery
- Plan Backup and Restore
- Plan and Configure Social Workload
- Plan and Configure a Web Content Management (WCM) workload
- Plan and Configure an Enterprise Content Management (ECM) workload

#### Overview:

When creating and maintaining site collections, understand how to create a Site Master and configure Fast Site Collection Creation.

Know the difference between path-based and host header site collections, including how to create and configure each.

Know how to add and manage site collection owners and administrators. Understand how to create and assign site quotas to collections. Know how to create and maintain site policies, including the implementation of site and site collection closures and eventual deletions.

Be able to configure site and team mailboxes for group collaboration.

For SharePoint high availability and disaster recovery, know why and how to plan for service distribution, service instance configuration, physical server distribution, server load balancing, network redundancy, SQL Server aliases, log shipping, and clustering. Pay attention of how to optimize for scalability in a MinRole-compliant farm with servers dedicated to the specific server roles of front-end, application, search, and distributed cache.

Know the difference between the cold, warm, and hot standby disaster recovery environment options.

Know how to implement a backup schedule for web apps, farm content and configuration data, service apps and their potential proxies, and shared services. Be able to write a PowerShell script to schedule and execute SharePoint backups.

Although you may not manage SQL servers in your environment, know how to plan a SQL Server backup schedule.

Know how to plan for service application, content databases and farm configuration recovery. Specifically pay close attention to the process for recovery content from unattached content databases. Know about the various recovery options for Azure.

Be able to plan and configure communities (Private, Closed, and Open communities as well as permission types for each), My Sites, OneDrive redirection, social permissions, user profiles, activity feeds, and Yammer for the social features built into SharePoint. Know how to configure the connection between SharePoint, Office 365, and Yammer services to enable Yammer integrated communication within SharePoint sites.

Understand the various alternative options for cross-site publishing (content deployment), specifically the usage of SQL Server Availability Groups or Log Shipping. Know the differences between display templates and why they are valuable in SharePoint.

Be able to explain the critical nature of eDiscovery in enterprise environments. Know how to configure eDiscovery by creating a connection between Skype for Business and Exchange Server, configuring Skype to utilize Exchange's archiving, and finally establishing a connection between SharePoint and Exchange.

Understand the configuration of retention and record disposition to ensure legal compliance and responsibility for your environment. Know the differences between repository definitions. Understand how to configure the software boundaries, hierarchy and feature limits.

Although the topic is covered in the previous exams, revisit how to create and maintain inplace holds.

# Concepts, Terms, and Tools to Define and Know…

- New-SPSite cmdlet
- Site Master
- Fast Site Collection Creation
- Path-based site collections vs host header site collections
- Site quotas
- Traditional vs streamlined topology
- Stretched farm implementation
- SQL Server AlwaysOn Availability Groups
- SQL Server Client Network Utility
- Storage media redundancy
- Storage array redundancy
- Restore-SPFarm cmdlet
- Configuration-only backups
- People search and Expertise search
- Product Catalog and Topic Pages
- Design Manager
- Snippets
- Variation labels
- Content Organizer
- Document routing
- Durable links
- Data Loss Prevention (DLP) queries
- Compliance Policy Center (deletion, DLP assignments, and other policy options)

- 1. Can you enable self-service site creation within a host header site collection?
- 2. What are the resources tracked by site quotas?
- 3. List and describe the several factors that can impact network resiliency and lead to network failure for a SharePoint farm.

# <span id="page-40-0"></span>**Objective IV: Plan Productivity Solutions**

Main Topics:

- Evaluate Content and Customizations
- Plan Upgrade Process
- Create and Configure App Management
- Create and Configure Productivity Services
- Create and Configure Business Connectivity Services (BCS) and Secure Store Application
- Manage SharePoint Solutions and Apps

# Overview:

For migrating SharePoint, know the necessary steps of creating new SharePoint farm, copying the existing database to that new farm, upgrading service apps, content databases and site collections. Be able to properly document an existing farm prior to copying it.

Know how to upgrade from classic-mode authentication to claims-mode authentication because classic-mode is deprecated moving forward with SharePoint 2016. Specifically know how to convert web apps between the two authentication modes.

Know how to fix orphaned objects with PowerShell cmdlets or the Health Analyzer Rule Definitions.

Be well aware of the specialized roles and services of servers, including potential complications that could arise prior to removing servers from designated roles.

Be able to configure upgrade farms to either SharePoint Server 2016 Standard or the Enterprise version.

Be familiar of planning an installation sequence for the SharePoint farm, which entails SQL servers, application, search, front-end, and distributed cache servers.

Be capable of performing a migration from SharePoint on-premises to SharePoint Online or set up a hybrid environment. Understand the various tools for this migration, including the cmdlets through PowerShell.

Understand how to configure DNS entries, wildcard certificates, subscriptions, the App Store, and marketplace connections.

Know how to implement and configure Office Online Server, Extensible App Launcher, SharePoint Insights, SharePoint Server Telemetry, and hybrid OneDrive for Business with Profile Redirection. Be familiar with all of the potential SharePoint productivity services to use and configure.

Be able to import and configure the Business Connectivity Services (BCS) models and the Secure Store Application as well. These processes entail the configuration of BCS security, which has different authorization, authentication, and permissions options.

Know the configuration prerequisites and steps for setting up the hybrid version of BCS.

# Concepts, Terms, and Tools to Define and Know…

- Test-SPContentDatabase cmdlet
- Orphaned objects
- Search servers
- User profile servers
- Workflow manager servers
- Office Web App servers
- Remove-OfficeWebAppsMachine cmdlet
- Distributed cache clusters with servers
- Mount-SPContentDatabase cmdlet
- Microsoft FastTrack
- SharePoint Online Migration API
- SharePoint Add-Ins
- App URLs
- App Catalog site
- Secure Store master key
- Sandbox solution management
- Farm solutions

- 1. What four data sources can Business Connectivity Services (BCS) models derive from?
- 2. What PowerShell commands enable you to import and deploy an app Add-In package?
- 3. What PowerShell commands add and install farm solutions?
- 4. What are the differences in the 14, 15, and 16 folders in terms of SharePoint compatibility?
- 5. List the database factors that impact SharePoint migration and upgrades?

# <span id="page-43-0"></span>**Objective V: Manage Search Capabilities**

# Main Topics:

- Create and Configure Enterprise Search
- Create and Configure a Managed Metadata Service Application
- Manage Search
- Manage Taxonomy
- Plan and Configure Search Workload

#### Overview:

For Enterprise Search, admins should be able to construct plans and implement configuration for search topology, content sources, security trimming, hybrid search, and crawl schedules, rules, and performance. Be familiar with Search application components, databases, and topology factors and requirements.

Be able to use the PowerShell cmdlets for adding new components in search topology, including the ones for admin, crawl, content processing, analytics processing, query processing, and index.

Know how to configure the different content source types, such as SharePoint sites, file shares, line-of-business data, custom repositories, and Exchange public folders.

Know how to plan and configure crawl schedules and types for full, incremental, and continuous crawls.

Be able to configure hybrid search with PowerShell scripts.

For implementing and configuring a managed metadata service (MMS) app, know how to configure proxy settings, content type hub settings, sharing term sets, custom properties, MMS imports, term store permissions, and content type propagation schedules.

When managing search, be familiar with result sources and types, query rules, SEO settings, search schema, federated search, and display templates.

For managing taxonomy, pay attention to custom properties, list and search refinement, term set navigation, topic catalog pages, and site collection term set access.

When configuring search workloads, know the configuration for index freshness, end-user experience, search schema, result sources, and search result relevancy. Also, know how take actionable insights from analytics search reports.

Concepts, Terms, and Tools to Define and Know…

- Search Content Corpus
- Client Load
- Get-SPEnterpriseSearchStatus cmdlet
- Security trimming
- Content access accounts
- Onboard-CloudHybridSearch.ps1 script
- CreateCloudSSA.ps1 script
- Content Type Hub
- Content Type Subscriber
- Term Store Management Tool
- Term Store Administrators, Group Managers, and Contributors
- Local vs Remote SharePoint protocol types
- OpenSearch
- Control vs item display templates
- XML sitemaps for SEO
- Site vs faceted navigation
- Search refiners

- 1. What is the maximum capacity of the number of indexed items per partition for SharePoint 2016?
- 2. What is the difference between altering an active or no-content Search topology?
- 3. What do crawl health reports measure?
- 4. What PowerShell cmdlet creates proxy groups?
- 5. What protocol types can you use in result sources for search?

# <span id="page-45-0"></span>**Objective VI: Plan and Configure Cloud Services**

# Main Topics:

- Plan and Configure a BI Infrastructure
- Create and Configure Work Management
- Plan and Configure Cloud and Hybrid Federated Search

# Overview:

When configuring the Business Intelligence infrastructure, know how to configure PerformancePoint, Reporting Services, Power Pivot, Power View, Excel Services, and security for BI. For security, know the various authentication methods available for different shared services depending on their data source.

When implementing and configuring work management, know the configuration for establishing a connection to Exchange Server and Microsoft Project Server 2016. Also, have a thorough understanding of trust management. Finally, pay close attention to the configuration for eDiscovery.

When configuring hybrid and cloud federated search, know the configuration encrypting metadata when moving content between local environment to Office 365 search. Understand the configuration for user queries for inbound, outbound, and bidirectional hybrid topologies.

# Concepts, Terms, and Tools to Define and Know…

- Performance Point service report and scorecard templates
- ADOMD.NET data provider
- Report server
- SQL Server Analysis Management Objects
- Microsoft OLE DB Provider for Analysis Services (MSOLAP)
- Analysis services
- Discovery Management Role Group
- SSRS SharePoint add-in (rssharepoint.msi)
- Exchange Admin Center (EAC) and the Exchange Management Shell
- Application throttling

- 1. When verifying the correct installation of Power Pivot for SharePoint, what locations indicate proper installation?
- 2. What cmdlets enable an admin to manage the two types of trusts for farms with and without web applications?
- 3. What are the different PerformancePoint Services report templates?
- 4. In order for a successful Cloud Search service application to function, what are the required search components that need to be present?

# <span id="page-47-0"></span>**Objective VII: Monitor and Optimize a SharePoint Environment**

# Main Topics:

- Monitor the SharePoint Environment
- Tune and Optimize the SharePoint Environment
- Troubleshoot the SharePoint Environment

#### Overview:

Be aware of requirements for monitoring, such as downtime, scheduled downtime and monthly uptime percentage metrics. Determine the goals for your environment. Be able to explain the differences between server, service application, site and site collection levels for monitoring. Also, know how to use the monitoring tools available through Central Administration, Windows Powershell, logs, and System Center 2012 R2 Operations Manager. Be familiar with the numerous types of events you could possibly log and review, such as File IO, app monitoring, SQL exceptions usage, or tenant logging.

For environment optimization in SharPoint, be familiar with database maintenance rules, software boundaries, storage requirements and capacity, caching strategies, network performance, SQL optimizations. Know the difference between RAID configuration levels.

When troubleshooting SharePoint environments, first know how to create a baseline performance outline and then configure monitoring through Central Administration. Know how to execute client-side and server-side tracing. Understand the steps to enabling a Developer Dashboard via Windows PowerShell. Be familiar with the purposes and how to use troubleshooting tools, such as Remote Connectivity Analyzer, ULS Viewer, Fiddler, and Log Parser.

# Concepts, Terms, and Tools to Define and Know…

- Unified Logging Service (ULS) logs
- Get-SPLogEvent cmdlet
- Out-GridView cmdlet
- SharePoint logs
- System Center Monitoring Pack
- PerfMon
- SharePoint counters
- Data collector sets
- ASP.NET output cache counters
- BLOM cache counters
- Object cache counters
- Microsoft SharePoint Foundation Usage Data Import, Maintenance, and Processing timer jobs
- Get-SPDatabase vs Get-SPContentDatabase cmdlet
- Zero Downtime Patching
- Zero Downtime cycle
- Content database autogrowth
- Publishing Infrastructure feature
- I/O testing tools of SQLIO, IOMeter, and SQLIOSim
- SQL Server Management Services tool

- 1. What are the components for configuring health and usage data collection?
- 2. What are the four default caching profiles?
- 3. According to Microsoft's recommendations, how many Domain Controllers should you deploy within a SharePoint farm?

# **Practice Question Answers – Part III**

# Objective I

- 1. The entry for synonyms in a thesaurus file should include a key, synonym, and language.
- 2. Site Collection and Farm administrators are the obvious admins who usually handle term set management.
- 3. 20 web applications per SharePoint farm.
- 4. Storage should respond to ping in 1 millisecond and  $1<sup>st</sup>$  byte of data requested must return in less than 20 milliseconds.
- 5. 16 GB.
- 6. Up to 2 GB for SharePoint 2013 and it is possible for 10 GB for SharePoint 2016.
- 7. Download and install the SharePoint prerequisites, install binaries from installation media, run SharePoint 2016 Products Configuration Wizard, and execute the Farm Configuration Wizard.

# Objective II

- 1. No, this authentication type is only configurable through Windows PowerShell.
- 2. When establishing connections to other systems, SMTP servers, or using SSL bindings with web applications.
- 3. Anonymous access settings.
- 4. Tenancy, SPSite, SPWeb, and SPList.
- 5. The user policy, permission policy, and anonymous policy.

# Objective III

- 1. No.
- 2. Disk space and points consumed by sandboxed solutions.
- 3. Router and switches issues, network services disruption, upstream provider failures, NIC issues on member servers, and power blackouts. Describe the implications and possible resolutions in your own words.

# Objective IV

- 1. SQL Azure, SQL Server, Odata Sources, and the Windows Communication Foundation.
- 2. Import the Add-In package with the Import-SPAppPackage cmdlet and deploy/install it with the Install-SPApp cmdlet.
- 3. Add the farm solution with Add-SPSolution cmdlet and install it with Install-SPSolution cmdlet.
- 4. The 14 folder declares SharePoint 2010 compatibility, 15 folder declares SharePoint 2013 compatibility, and 16 folder declares SharePoint 201 compatibility.
- 5. Links, Lists, Documents (version, size), subwebs, and site collections.

# Objective V

- 1. The max is 20 million indexed items per partition in SharePoint 2016 which varies compared to the 10 million capacity of SharePoint 2013.
- 2. When initiating changes in an active Search topology you must clone the topology if it contains an index. The no-content topology does not require cloning.
- 3. Crawl freshness, latency, queue and rate. The reports also review CPU and memory usage, content processing activity, and the continuous crawl.
- 4. The New-SPServiceApplicationProxyGroup cmdlet.
- 5. Remote SharePoint, OpenSearch, Exchange, and local SharePoint.

# Objective VI

- 1. Examine the Services, Farm Feature, Site Collection, and Power Pivot Service Application locations to verify that the Power Pivot integration feature and service application is enabled or active.
- 2. For farms with web apps, use the New-SPTrustedSecurityTokenIssuer cmdlet. For farms without web apps, use the same cmdlet, but with different parameters specifying the -Name, -Certificate, and -RegisteredIssuerName.
- 3. PerformancePoint Services provides templates called the Strategy Map, Reporting Services, Analytic Chart, Analytic Grid, KPI Details, and Decomposition Tree. Be able to describe the template's purposes briefly.
- 4. Content processing, index, analytics, admin, crawl, and query processing.

# Objective VII

- 1. Log Collection schedule, health data collection, event selection, usage data collection, usage data collection settings, and logging database server.
- 2. Extranet, Intranet, disabled, and Public Internet. The last one is anonymous, Intranet used for collaboration on SharePoint sites, and the extranet option is for the published sites.
- 3. Recommendations say to add a new Domain Controller for three web tier servers.